Bedienungsanleitung

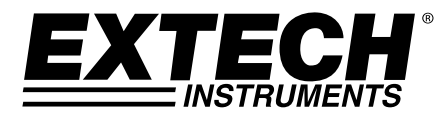

# **Programmierbares Gleichstromnetzteil**

200 Watt (40 Volt / 5 Ampère)

# **Modell 382280**

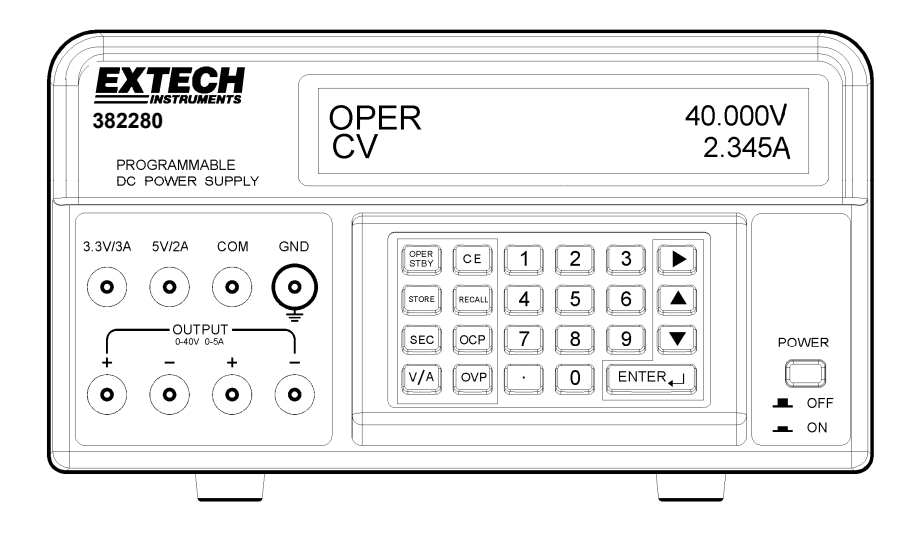

# *Einführung*

Herzlichen Glückwunsch zum Kauf des Extech 382280 programmierbaren Gleichstromnetzteils. Dieses 200 Watt-starke Netzteil eine einstellbare 5 A / 40 V Gleichstromleistungsabgabe plus festgelegte Leistungsabgaben (5 V DC und 3,3 V DC). Programmierungsfunktionen beinhalten einen benutzerdefinierten Überspannungs-/Überladungsschutz mit Verzögerungs-Timer, 199 - Messwertspeicherplätze und ein automatisiertes Messen. Bei richtiger Handhabung wird dieses Netzteil viele Jahre verlässlich arbeiten.

#### **Sicherheitssymbole**

Bitte lesen Sie die Erklärung sorgfältig durch, um eine Verletzungs- oder A WARNING Lebensgefahr zu vermeiden und Schäden an dem Gerät vorzubeugen.

Erdungs- Ausgang

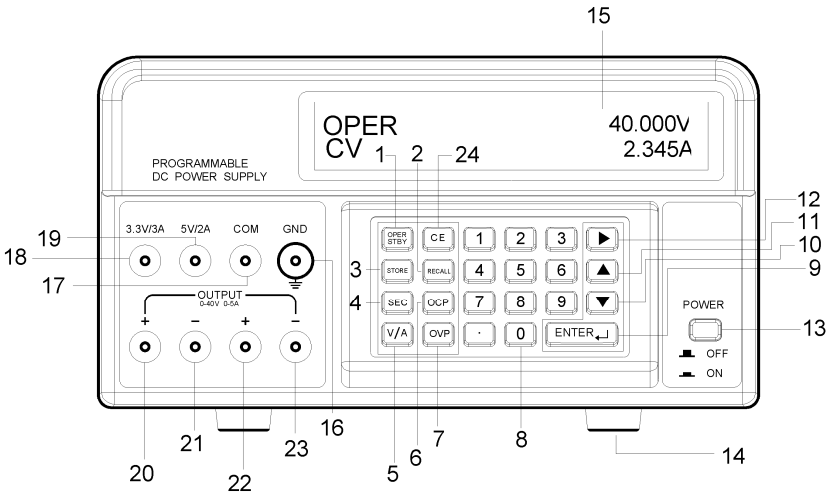

- 1. OPER/STBY: Bedieungungs-/ Stand-by-Taste. Drücken Sie diese Taste, um die Leistungsabgabe zu aktivieren/ deaktivieren. Wenn sich das Gerät im STANDBY-Modus befindet, beträgt die Ausgabeleistung 0 V.
- 2. RECALL: Drücken Sie diese Taste, um abgespeicherte Ausgabeleisungseinstellungen aufzurufen oder um die automatische Messungsablaufsteuerung zu aktivieren.
- 3. STORE: Drücken Sie diese Taste, um die aktuelle V/A-Leistungsabgabeneinstellung zu speichern. Verwenden Sie die numerischen Tasten (nicht die Pfeiltasten), um einen Speicherplatz zwischen 000 und 199 auszuwählen, und drücken Sie dann ENTER.
- 4. SEC (Sekunden): Drücken Sie diese Taste, um die Zeit in Sekunden einzugeben. Drücken Sie die ENTER-Taste, um die Einstellungen zu bestätigen.
- 5. V/A: Drücken Sie diese Taste, um zwischen Spannung (V) und Stromstärke (A) auf dem Display hin- und herzuwechseln.
- 6. OCP (Überladungsschutz): Drücken Sie diese Taste, um den Überladungsschutz zu aktivieren/deaktivieren.
- 7. OVP (Überspannungsschutz): Drücken Sie diese Taste, um den Überspannungsschutzwert einzustellen (werkseitig auf 40 V eingestellt).
- 8. Numerische Tastatur und Laufzeittaste
- 9. ENTER: Drücken Sie diese Taste, um Einstellungen zu bestätigen.
- 10. ▼ (Pfeil-runter): Drücken Sie diese Taste, um einen Programmierwert zu senken.
- 11. ▲ (Pfeil-rauf): Drücken Sie diese Taste, um einen Programmierwert zu erhöhen.
- 12. (Pfeil-nach rechts): Drücken Sie diese Taste, um den Cursor an einen neuen Ort in einer Reihe zu bewegen.
- 13. POWER ON/OFF: Drücken Sie diese Taste, um das Gerät an- oder auszuschalten.
- 14. Gummistopper.
- 15. Punktmatrixanzeige.
- 16. GND: Erdungsausgang (mit dem Gehäuse des Geräts verbunden).
- 17. COM: Gemeinsamer Ausgang für die 5 V- und die 3,3 V-Leistungsabgabe.
- 18. 3,3 V/ 3 A: Positiver Ausgang für die 3,3 V-Abgabe. Wenn mehr als 3 A bezogen werden, ist die Abgabe geringer als die angegebenen 3,3 V.
- 19. 5 V/ 2 A: Positiver Ausgang für die 5 V-Abgabe. Wenn mehr als 2 A bezogen werden, ist die Abgabe geringer als die angegebenen 5 V.
- 20. Positiver Ausgang für die 40 V/ 5 A- Gleichstromabgabe. Dieser Ausgang ist technisch mit dem Ausgang 22 verbunden. Verwenden Sie Ausgang 21 (nicht den COM-Ausgang) als negativen Ausgang für eine höhe Genauigkeit. Bitte beachten Sie, dass die Ausgänge 21, 23 und COM miteinander verbunden sind.
- 21. Negativer Ausgang für die 40 V-/ 5 A- (Ausgang 20) Leistungsabgabe.
- 22. Positiver Ausgang für die 40 V/ 5 A- Gleichstromabgabe. Dieser Ausgang ist technisch mit dem Ausgang 20

verbunden. Verwenden Sie Ausgang 23 (nicht den COM-Ausgang) als negativen Ausgang für eine höhe Genauigkeit

- 23. Negativer Ausgang für die 40 V-/ 5 A- (Ausgang 22) Leistungsabgabe.
- 24. CE (Einstellung löschen):Drücken Sie diese Taste, um eine programmierte Einstellung zu löschen.

# *Bedienung*

#### **Vorbereitung für den Gebrauch**

- 1. Stellen Sie das Gerät auf eine flache, ebene Fläche.
- 2. Wählen Sie eine Eingangsspannung aus, indem Sie den Schalter auf der Rückseite des Geräts verwenden (siehe Diagramm oben).
- 3. Gehen Sie sicher, dass die Seiten und die Rückseite des Geräts nicht versperrt sind. Lassen Sie mindestens 2" (5 cm) Platz zwischen dem Gerät und Dingen, um für eine gute Belüftung zu sorgen.

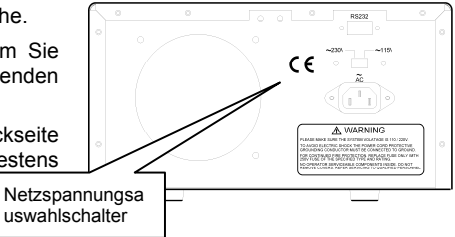

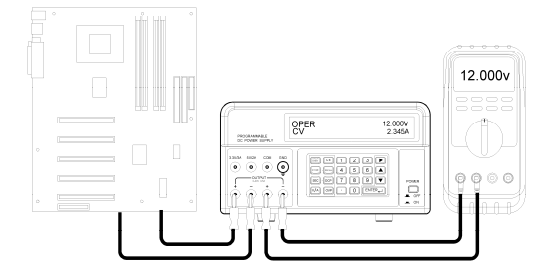

## **Grundlegende Messung-Einstellungsdiagramm**

#### **Einstellung und Abgabe von Spannung und Stromstärke**

**HINWEIS:** Die festgelegten 3,3 V- und 5 V-Leistungsabgaben sind immer aktiviert, sobald der Strom eingeschaltet wird.

- **HINWEIS:** Das Gerät geht in den STBY (Stand-by-) Modus über, sobald der Strom eingeschaltet wird. Die Leistungsabgabe, der Verzögerungs-Timer und der Überspannungsschutz bleiben auch nach dem abschalten gleich.
	- 1. Verbinden Sie den Netzteilausgang mit dem zu überprüfenden Stromkreis oder mit dem zu überprüfenden Gerät, bevor Sie die OPER/STBY-Taste drücken.
	- 2. Gehen Sie sicher, dass die angezeigten Spannungs- und Stromabgabeeinstellungen richtig sind.
	- 3. Um den Spannungs- oder Stromstärkewert zu ändern, verwenden Sie die V/A-Taste, um den Unterstrichcursor auf die erste Stelle der Spannungs- oder Stromstärkeanzeige zu bewegen. Geben Sie den Wert direkt durch die numerische Tastatur ein und drücken Sie dann ENTER oder:
		- a. Bewegen Sie den Unterstrichcursor auf die Spannung oder Stromstärke mit der V/A-Taste,
		- b. verwenden Sie den Pfeil-nach rechts, um die zu ändernde Stelle auszuwählen,
		- c. verwenden Sie die Pfeil-hoch-/-runter-Tasten, um den Stellenwert zu ändern.
		- d. Drücken Sie die ENTER-Taste, um den gewählten Wert zu bestätigen.
	- 4. Drücken Sie die CE-Taste, um programmierte Einstellungen zu lösen.

5. Drücken Sie die STBY/OPER-Taste, um die Netzteilleistungsabgabe zu aktivieren.

Hinweis: Wenn die Abgabe gegen Null geht, ist die Stromstärken- oder Spannungsgrenze zu niedrig eingestellt.

- 6. Verwenden Sie die Pfeil-nach rechts- und Pfeil-hoch-/-runter-Tasten, um die Abgabewerte während des Gebrauchs zu ändern.
- 7. Der Nutzer kann die Spannungsabgabe durch das Verbinden mit einem DMM wie oben gezeigt überwachen.

**Warnung:** Wenn das Gerät sich im STBY-Modus befindet, beträgt die Leistungsabgabe 0 V. Jedoch sind die Abgabeausgänge immernoch technisch mit dem inneren Stromkreis verbunden.

#### **Überspannungsschutz (OVP)**

Der Überspannungsschutz (OVP) ermöglicht dem Nutzer, einen erlaubten Maximalwert an Abgabespannung einzustellen. Wenn die Spannungsgrenze überschritten wird, zeigt der Display "**OVP**" an und kehrt in den STBY-Modus zurück.

#### **Einstellung des Überspannungsschutz- (OVP) -Werts**

- 1. Drücken Sie im STBY-Modus die OVP-Taste und "**?\_**" erscheint auf dem Display.
- 2. Geben Sie anhand der Tastatur einen Wert ein (im Bereich von 0,001 bis zu 40 V).
- 3. Drücken Sie die ENTER-Taste, um den Wert zu speichern.

**Hinweis:** Die OVP ist immer aktiv. Um die Ausgangsspannung auf 40 V eingestellt, müssen Sie die OVP bis 40V eingestellt.

#### **Einsehen des Überspannungs- (OVP) -Werts**

Der OVP-Wert kann eingesehen werden, wenn das Gerät von dem OPER-Modus in den STBY-Modus umgeschaltet wird. Wenn umgeschaltet wurde, erscheint **"OVP"** kurz im oberen Bereich des Displays und der Wert wird kurz in der Mitte des unteren Bereichs des Display erscheinen.

#### **Überladungsschutz (OCP)**

Der Überladungsschutz (OCP) ermöglicht dem Nutzer, einen erlaubten Maximalwert an Stromstärke einzustellen. Wenn die Stromstärkengrenze überschritten wird, kehrt das Gerät automatisch in den STBY-Modus zurück.

#### **Einstellung des Überladungsschutz- (OCP) -Werts**

- 1. Drücken Sie im STBY-Modus die V/A-Taste, um den Unterstrichcursor zu der A-Anzeige zu bewegen.
- 2. Drücken Sie die OCP-Taste und geben Sie den Wert anhand der Tastatur ein (0,05 bis 5 A)
- 3. Drücken Sie die ENTER-Taste, um den Wert zu speichern. **Hinweis**: Die Schwelle für OCP ist 0.05A.

# **Aktivieren des Überladungsschutzes (OCP)**

Drücken Sie die OCP-Taste, um die OCP-Funktion zu aktivieren/deaktivieren. "**OCP**" wird auf dem Display erscheinen, wenn die Funktion aktiviert wurde.

#### **Überladungsschutz (OCP) - Zeitverzögerung**

Die OCP-Abschaltung kann um bis zu 600 Sekunden verzögert werden, indem Sie die SEC-Funktion verwenden.

- 1. Drücken Sie die SEC-Taste. "**?**" wird auf dem Display erscheinen.
- 2. Geben Sie anhand der Tastatur einen Wert ein (0,01 bis 600 Sekunden) und drücken Sie die ENTER-Taste.

# *Automatisierte Messung*

# **Speichern von Messeinstellungen**

- 1. Stellen Sie die Spannungs- und Stromstärkewerte wie gewünscht ein.
- 2. Drücken Sie die Taste SEC und stellen Sie die Zeit in Sekunden (1 bis 600 Sekunden). Diese Zeit wird zu diesem Schritt werden. Sie müssen die Zeit für jeden Schritt gesetzt.

**Hinweis:** Der Benutzer sollte SEC bei einem Minimum von 1 Sekunde für die Auto-Step-Funktion gesetzt. Wenn Auto-Step und OCP zur gleichen Zeit aktiviert sind, wird der Wert für die SEC verwendet werden Auto-Step-Funktion, während der Zeitdauer für OCP bei 0,01 Sekunden behoben werden

- 3. Drücken Sie die STORE-Taste, um die Werte zu speichern. "**STRxxx?"** wird auf dem Display erscheinen (wobei "xxx" (0 bis 199) den Speicherplatz darstellt).
- 4. Drücken Sie ENTER, um den Wert auf dem angezeigten Speicherplatz zu speichern oder geben Sie eine neue Speicherplatznummer anhand der Tastatur ein und drücken Sie ENTER. Wenn eine dreistellige Zahl eingegeben wird ist das drücken von ENTER nicht notwendig.

## **Aufrufen von Messeinstellungen**

- 1. Drücken Sie die RECALL-Taste, um die Einstellung an einem Speicherplatz einzusehen. "**RCLxxx"** und die gespeicherten Werte werden auf dem Display erscheinen (wobei "xxx" (000 bis 199) den Speicherplatz darstellt).
- 2. Geben Sie die Einstellungsnummer ein und drücken Sie ENTER, um die Einstellung an einem anderen Speicherplatz einzusehen. Wenn eine dreistellige Zahl eingegeben wird ist das drücken von ENTER nicht notwendig.
- 3. Drücken Sie RECALL, um das Menü zu verlassen.

## **Automatischer Messablauf (ATS)**

Im ATS-Modus läuft das Gerät automatisch durch eine Reihe von gespeicherten Messeinstellungen. Die erste und die letzte Stufe sind programmierbar und der Ablauf wird alle Stufen zwischen der ersten und der letzten Stufe mit einbeziehen. Jeder Messeinstellungsspeicherplatz stellt eine Stufe dar. Die Dauer der Stufe ist auf 1 bis 60 Sekunden programmierbar und ist eingestellt wenn die Stufen gespeichert werden.

**Hinweis:** Die Ersteinstellung und der Erstablauf sollten im STBY-Modus durchgeführt werden, um die Funktionsfähigkeit ohne aktive Leistungsabgabe zu prüfen.

#### **Einstellung und Bedienung des automatischen Messablaufs (ATS)**

- 1. Um die LETZTE und die ERSTE Stufe des Ablaufs einzustellen:
	- a. Drücken Sie die RECALL-Taste.
	- b. Verwenden Sie die numerische Tastatur, um die dreistellige Messeinstellungsspeicherplatznummer der letzten Stufe einzugeben (RCL018 z. B.), und drücken Sie ENTER.
	- c. Verwenden Sie die numerische Tastatur, um die dreistellige Messeinstellungsspeicherplatznummer der ersten Stufe einzugeben (RCL001 z. B.), und drücken Sie ENTER.
	- d. Drücken Sie RECALL
- 2. Die Ablaufdauer für jede Stufe wird mit jeder Stufe während des Speichervorgangs gespeichert.
- 3. Drücken und halten Sie RECALL bis die Signaltöne ertönen und das Stufen-Symbol erscheint, um mit dem Messablauf zu beginnen. Der Ablauf wird automatisch mit einem einzelnen Durchlauf durch die programmierten Stufen beginnen.
- 4. Beachten Sie die Leistungsabgabe für eine richtige Bedienung.
- 5. Drücken Sie die OPER/STBY-Taste, um die Leistungsabgabe zu aktivieren.
- 6. Drücken Sie die OPER/STBY-Taste, um in den Stand-by-Modus zurück zukehren oder drücken Sie CE, um den Ablaufmodus zu verlassen.

**Hinweis**: Die ATS-Sitzung wird beendet, falls es zu einer Meldung per RS-232c-Schnittstelle kommt. **Hinweis**: Halten Sie die RECALL-Taste gedrückt, während Sie den Strom anschalten, um für ein stetiges Durchlaufen zu sorgen.

## **RS-232-Datenformat**

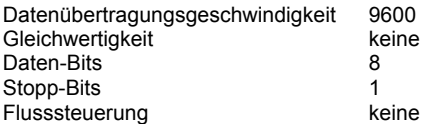

#### **RS-232-Verbindung**

Stecken Sie das gelieferte Kommunikationskabel an der Rückseite des Netzteils und den Kommunikationsausgang des PCs an.

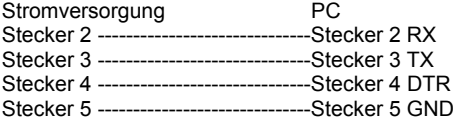

## **RS-232-Meldungen**

Das Meldeformat lautet wie folgt: Meldung Parameter <Schreibkopfrücklauf (cr)>

Zum Beispiel: V 20,5 (stellt die Leistungsabgabe auf 20,5 V DC)

Ein ASCII Code für <Schreibkopfrücklauf> muss zusammen mit der Meldung oder den Meldungen gesendet werden. Meldungen werden nicht ausgeführt, solange kein <Schreibkopfrücklauf> empfangen wird. Beachten Sie, dass das Gerät bis zu 50 Zeichen bearbeiten kann. Wenn mehr als 50 Zeichen empfangen werden, löscht das Gerät den gesamten Meldungspuffer.

#### **Zusammenfassung der Meldungen**

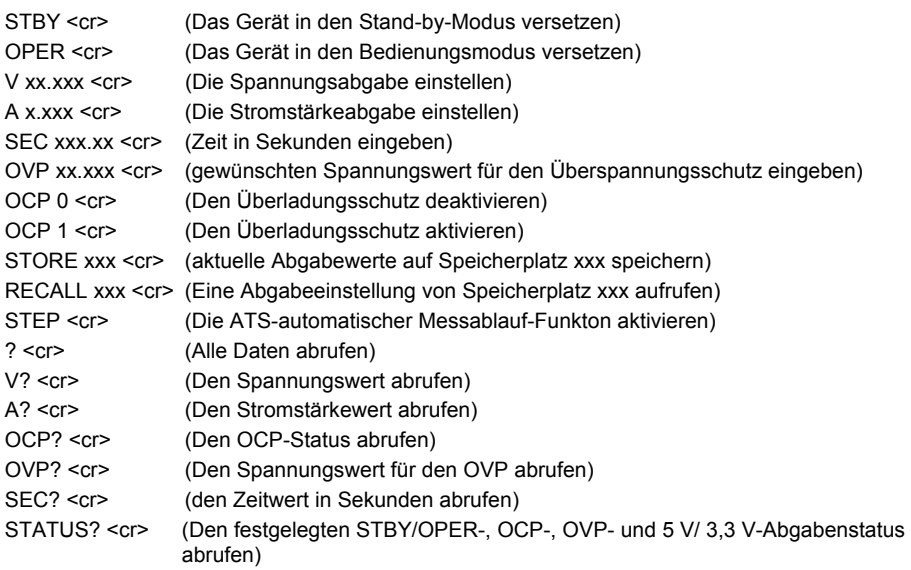

**Hinweis**: alle Meldungen unterscheiden nicht zwischen Groß- und Kleinschreibung.

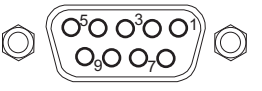

#### **Beispiel für eine RS-232C-Programmierung**

V 20.5 <cr>: Programmiere 20.5 V A 1,25 <cr>: Programmiere 125 A V 30 A 2 SEC 20 <cr>: Programmiere 30 V, 2 A, für 20 Sekunden OVP 35 <cr>: 35 V für den Überspannungsschutz einstellen SEC 60 <cr>: 60 Sekunden eingeben OCP 0 <cr>: OCP (Schutz für offenen Stromkreis) deaktivieren OCP 1 <cr>: OCP aktivieren STORE 120 <cr>: aktuelle V/A-Werte auf Speicherplatz 120 abspeichern. RECALL 100 <cr>: V- und A-Werte auf Speicherplatz 100 abrufen.<br>RECALL 110 <cr> V- und A-Werte auf Speicherplatz 110 abrufen V- und A-Werte auf Speicherplatz 110 abrufen. Step <cr>: ATS-Funktion aktivieren. Erststufe ist 100 (zuerst in der vorigen Meldung abgerufen) und die Endstufe ist 110 (nach Stufe 100 abgerufen). ? <cr> (Alle Daten anforden)

V 40.000 40,000 CV A 01.000 00,999 CV OCP 10,00 ENABLE OVP 40,000 5 V OK 3,3 V OK OPER CV V? <cr> (Spannungswert erhalten) V 40,000 40,000 CV A? <cr> (Stromstärkewert erhalten) A 01,000 00,999 CV

**Hinweis**: Der erste Satz an Daten, der den Buchstaben V oder A folgt, ist der programmierte Wert, wohingegen der zweite Satz an Daten der Rücklese-A/D-Wert ist. Der dritte Satz an Daten ist der Status(CV, CC) des Geräts. Wenn der dritte Satz an Daten 0 V anzeigt, so befindet sich das Gerät im STBY-Modus. Das Gerät sendet ein <new line> (neue Zeile) und <carriage return> (Schreibkopfrücklauf) nach jeder Datenreihe aus.

#### **Verwendung des WindowsTM Terminal- oder HyperTerminal-Programms für die PC-Kommunikation**

Das Terminal- oder HyperTerminal-Programm ist in allen Windows™ Betriebssystemen enthalten. Üblicherweise findet man es, wenn man folgenden Weg geht:

START Menu > Programme > Zubehör > Kommunikationen > Terminal oder HyperTerminal

Gehen Sie im Terminal- oder HyperTerminal-Programm zu **PROPERTIES** und konfigurieren Sie wie folgt:

- 1. Wählen Sie in dem **CONNECT TO**-Feld COM1 oder COM2 aus (abhängig davon welcher Ausgang benutzt wird).
- 2. Wählen Sie in dem **CONFIGURATION**-Abschnitt das folgende Datenformat aus: Datenübertragungsrate 9600, keine Gleichwertigkeit, 8 Daten-Bits, 1 Stopp-Bit und keine Flusssteuerung.
- 3. Klicken Sie in dem **ASCII SETUP**-Abschnitt auf "echo typed Zeichen" und "Zeilenenden mit Zeilenumbruch senden".

Wenn das Terminal- oder HyperTerminal-Programm eingestellt ist, tippen Sie die Meldungen wie in den oben beschriebenen Beispielen ein.

# *Technische Daten*

**Programmierte Spannung und Stromstärke (nach einer 5-minütigen Aufwärmphase)** 

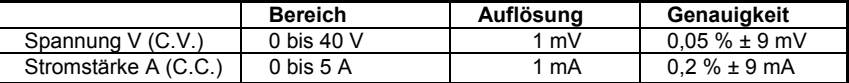

#### **Spannungs- und Stromstärkenanzeige (Rücklauf)**

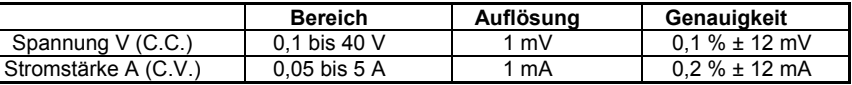

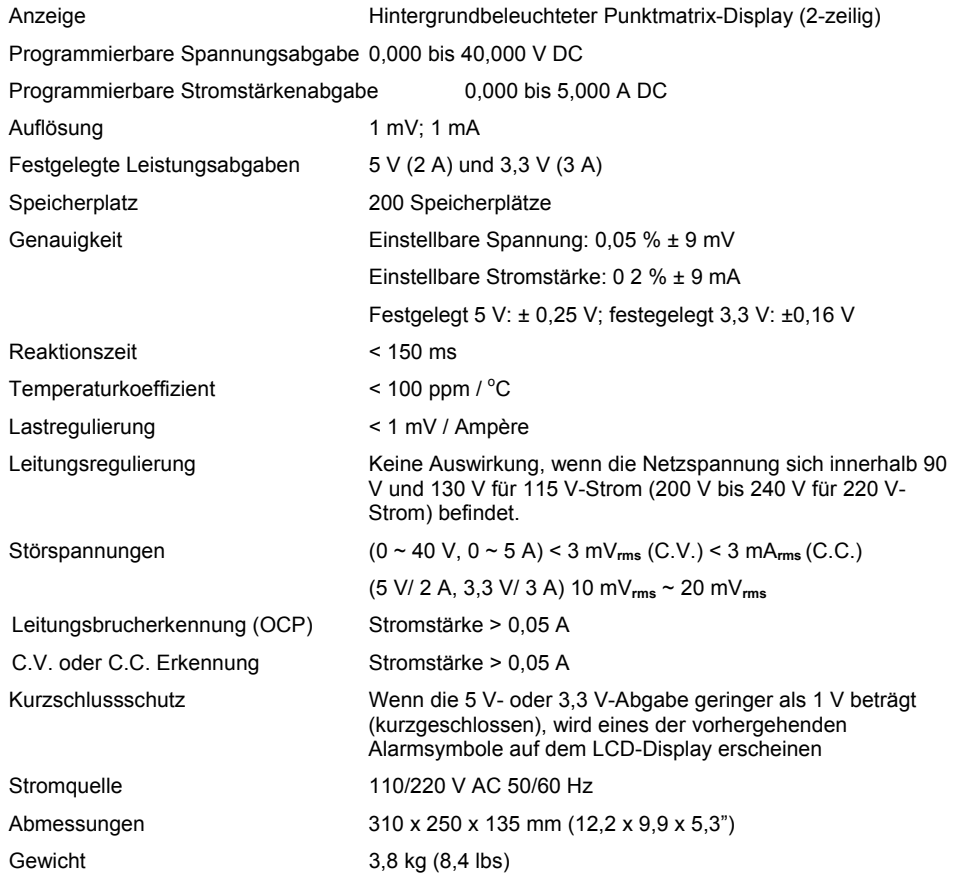

# **Copyright** © **2013 FLIR Systems, Inc.**

Alle Rechte vorbehalten, einschließlich des Rechtes an der vollständigen oder teilweisen Vervielfältigung in jeder

Form.

#### **ISO‐9001 Certified**

#### **www.extech.com**